# **QUICK GUIDE-IQ REMOTE**

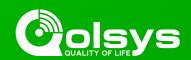

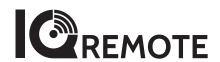

# Secondary tablet for the IQ Panel 2

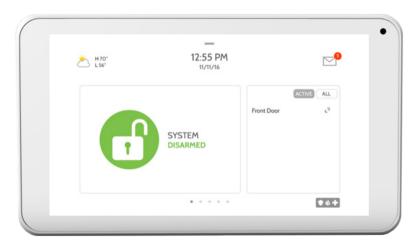

The IQ Remote is a 7" secondary tablet that can be installed to create additional access to the IQ Panel 2. You can pair up to three (3) of these tablets with the IQ Panel 2.

# **NEED HELP?**

(855) 4-QOLSYS TECHSUPPORT@QOLSYS.COM

#### **INFORMATION**

Document#: IQR-QG-08-17 Revision#: 8/1/17 Issue Date: AUG 2017 Qolsys Part #: QW9102-840

Software: 2.0.4

Additional documentation located

on <u>qolsys.com</u>

### IN THE BOX

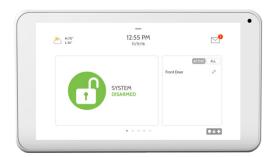

**IQ** Remote

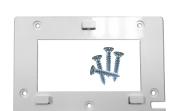

Wall Mount Bracket and screws

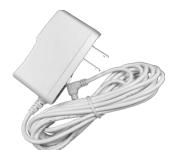

Power supply

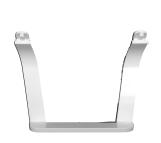

Optional Table Stand

## **OPTION 1: WALL MOUNTING**

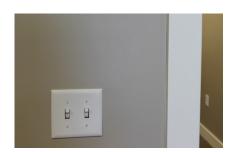

Choose your location

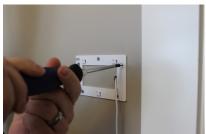

Secure wall mount to the wall with provided hardware

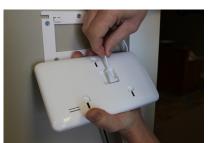

Connect power supply to the back

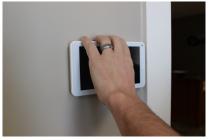

Slide IQ Remote onto wall mount bracket

## **OPTION 2: TABLE STAND**

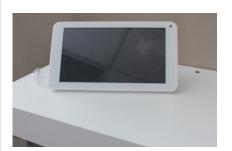

Choose your location

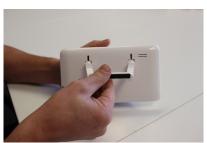

Connect table stand to upper holes on the back of the device and snap into place

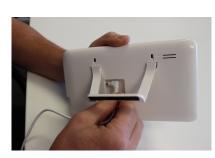

Connect your power supply

# **QUICK GUIDE-IQ REMOTE**

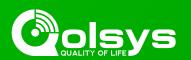

#### POWER UP THE DEVICE

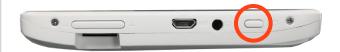

Press and hold the power button until the screen illuminates (approx 3-5 sec)

#### CONNECTING THE IQ REMOTE TO WIFI

The IQ Remote pairs with the IQ Panel 2 over a secure WIFI Network (802.11 B, G, N) and must be connected to the same network as the IQ Panel 2 before you can add it to the system. To connect to a secure WIFI:

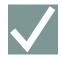

Touch "Activate WIFI"

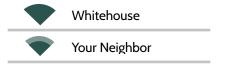

Select network from available list.

Password

Enter WIFI credentials

IMPORTANT: Please check that the IQ Remote can successfully connect to the network in the chosen installation location

## PAIRING THE IQ REMOTE WITH THE IQ PANEL 2

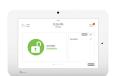

Perform the following steps on the IQ Panel 2 to pair an IQ Remote

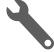

Touch "Settings"

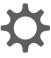

Touch "Advanced Settings"

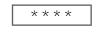

Enter installer code (default is 1111)

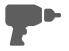

Touch "Installation"

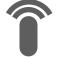

Touch "Devices"

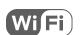

Touch "WIFI Devices"

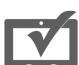

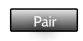

Touch "IQ Remote Devices"

Touch "Pair"

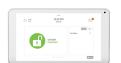

Perform the following step on the IQ Remote to pair with the IQ Panel 2

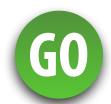

Touch "GO" on the IQ Remote to pair with IQ Panel 2

The IQ Remote will take a moment to synchronize with the IQ Panel 2 over the network. Once complete it will display the home screen. Allow up to 5 minutes for the IQ Remote to auto update to the current software. To add additional IQ Remote tablets repeat steps above with up to three (3) total devices.